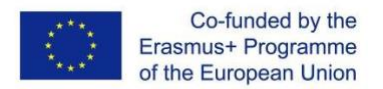

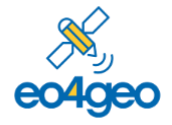

EO4GEO – Towards an innovative strategy for skills development and capacity building in the space geoinformation sector supporting Copernicus User Uptake

*With the support of the Erasmus+ Programme of the European Union Sector Skills Alliances N° 591991-EPP-1-2017-1-IT-EPPKA2-*

# **BoK Visualization and Search (BVS) EO4GEO Tools User guides**

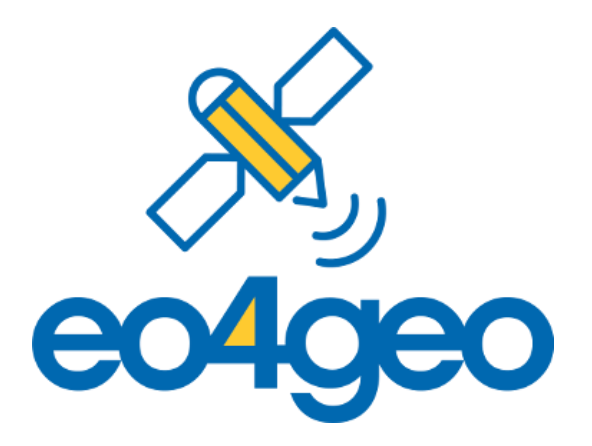

Prepared by: Aida Monfort Muriach, Estefanía Aguilar Moreno and Sven Casteleyn EO4GEO BoK tools developed by: Greotec **LL COMMUNISTRAT** 

Version number: 1 (30/11/2020)

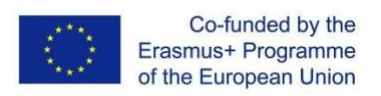

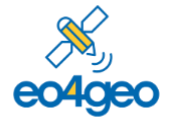

 $\overline{a}$ 

With the support of the Erasmus+ Programme of the European Union Sector Skills Alliances N° 591991-EPP-1-2017-1-IT-EPPKA2-.

### **Table of Content**

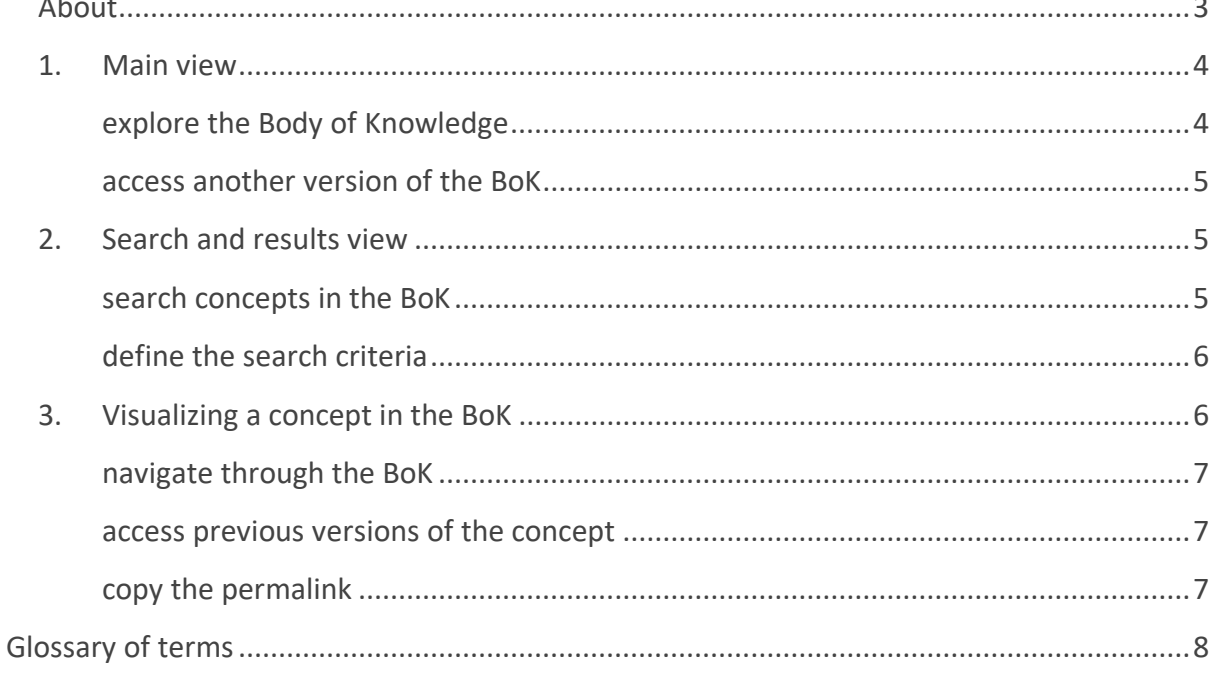

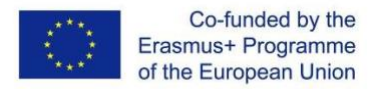

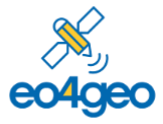

### <span id="page-2-0"></span>**About**

Th[e BoK Visualization and Search \(BVS\)](https://bok.eo4geo.eu/) tool allows users to navigate and visualize the EO4GEO Body of Knowledge (BoK) in a graphical and textual way.

Each concept in the BoK has a Universal Resource Identifier (URI), i.e. a permanent URL, to refer to it, a name, description, associated skills, contributor(s), source document(s) and relationships to other concepts. The versioning system allows previous versions of the BoK, and each concept in it, to be browsed. An advanced search is available to search in concepts and their attributes.

The BVS is public, no registration is required.

The BoK Visualization and Search (BVS) is part of the EO4GEO ecosystem of tools, and was developed by the [Geospatial Technologies Research Group](http://geotec.uji.es/) (GEOTEC) from the Universitat Jaume I, Castelló de la Plana, Spain in the context of the Erasmus+ Sector Skills Alliance project [EO4GEO.](http://www.eo4geo.eu/)

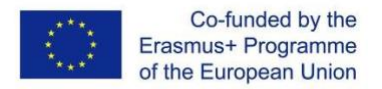

<span id="page-3-1"></span>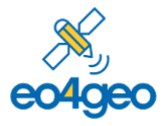

### <span id="page-3-0"></span>**1. Main view**

[Figure 1](#page-3-2) shows BVS's main view where users can **explore the Body of Knowledge**, navigating between concepts and their historical versions. There are two ways of exploring the BoK, graphically, clicking on the different circles which represent concepts (1), and textually, clicking on the links which represent super/sub concepts (2) or – if present – other relationships (i.e., similar as, pre-requisite; not shown in [Figure 1\)](#page-3-2) of the current concept. This view shows the current selected concept details. By default, browsing starts with the root concept, Geographic Information Science and Technology. When navigating from concept to concept, the visualized information changes accordingly.

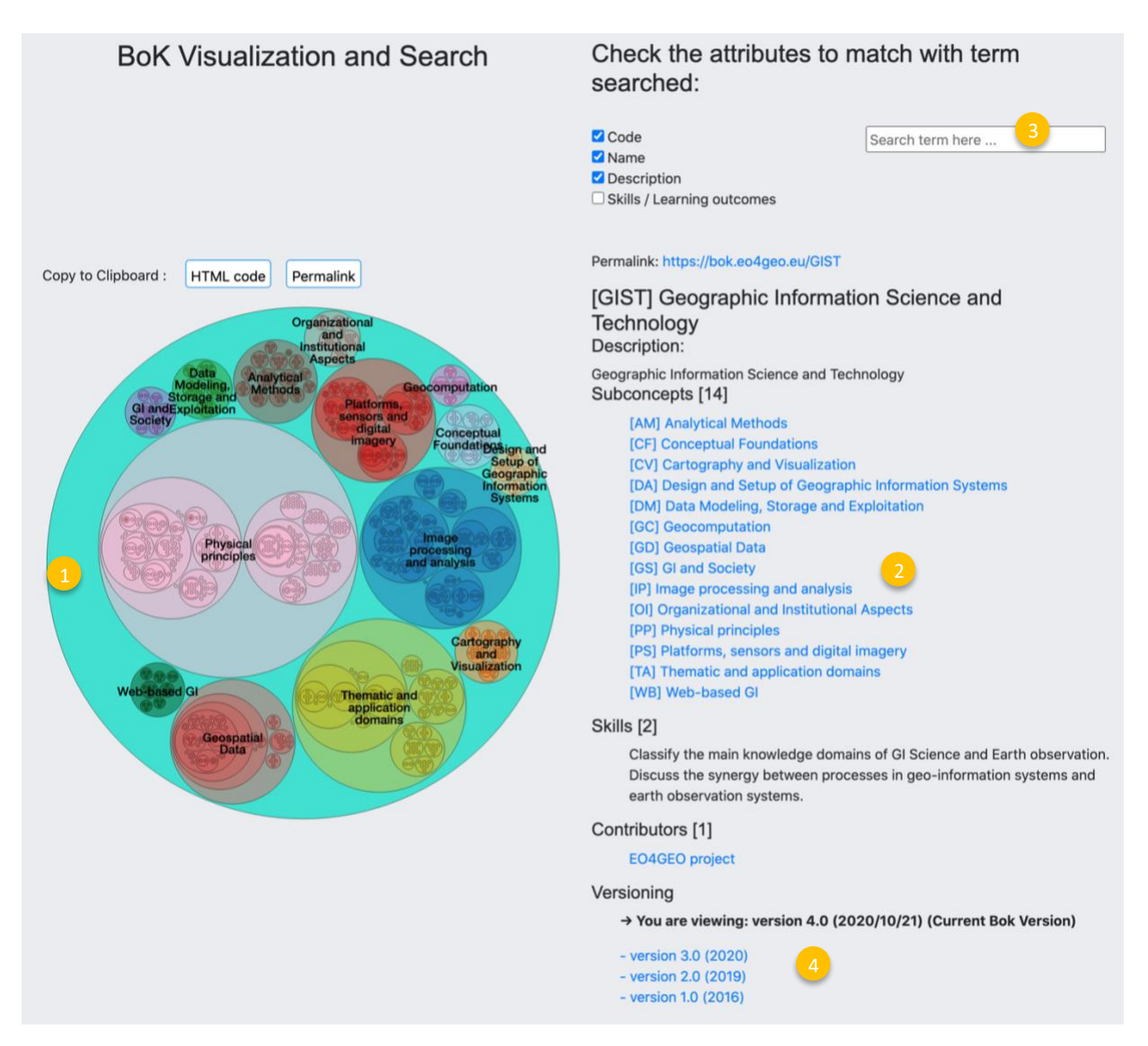

<span id="page-3-2"></span>*Figure 1 General information to annotate a PDF*

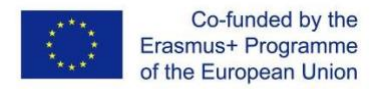

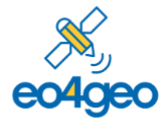

This view also allows to search by typing in the search box (3), see next section [Search and](#page-4-1)  [results view](#page-4-1) for more information.

If concept exists in other (previous) versions of the BoK, a link is included for each version (4). Click the link to **access another version of the BoK** and load the information for a concept in that given version. See a more detailed example in [Visualizing a concept in the BoK](#page-5-1) section.

### <span id="page-4-1"></span><span id="page-4-0"></span>**2. Search and results view**

<span id="page-4-2"></span>To **search concepts in the BoK** [\(Figure 2\)](#page-4-3), type a search string in the search box (1) and the matching concepts will be displayed in the graphic visualiser (left) with a wider black border (2) and in the textual part (right) highlighting the matching text found in bold (3).

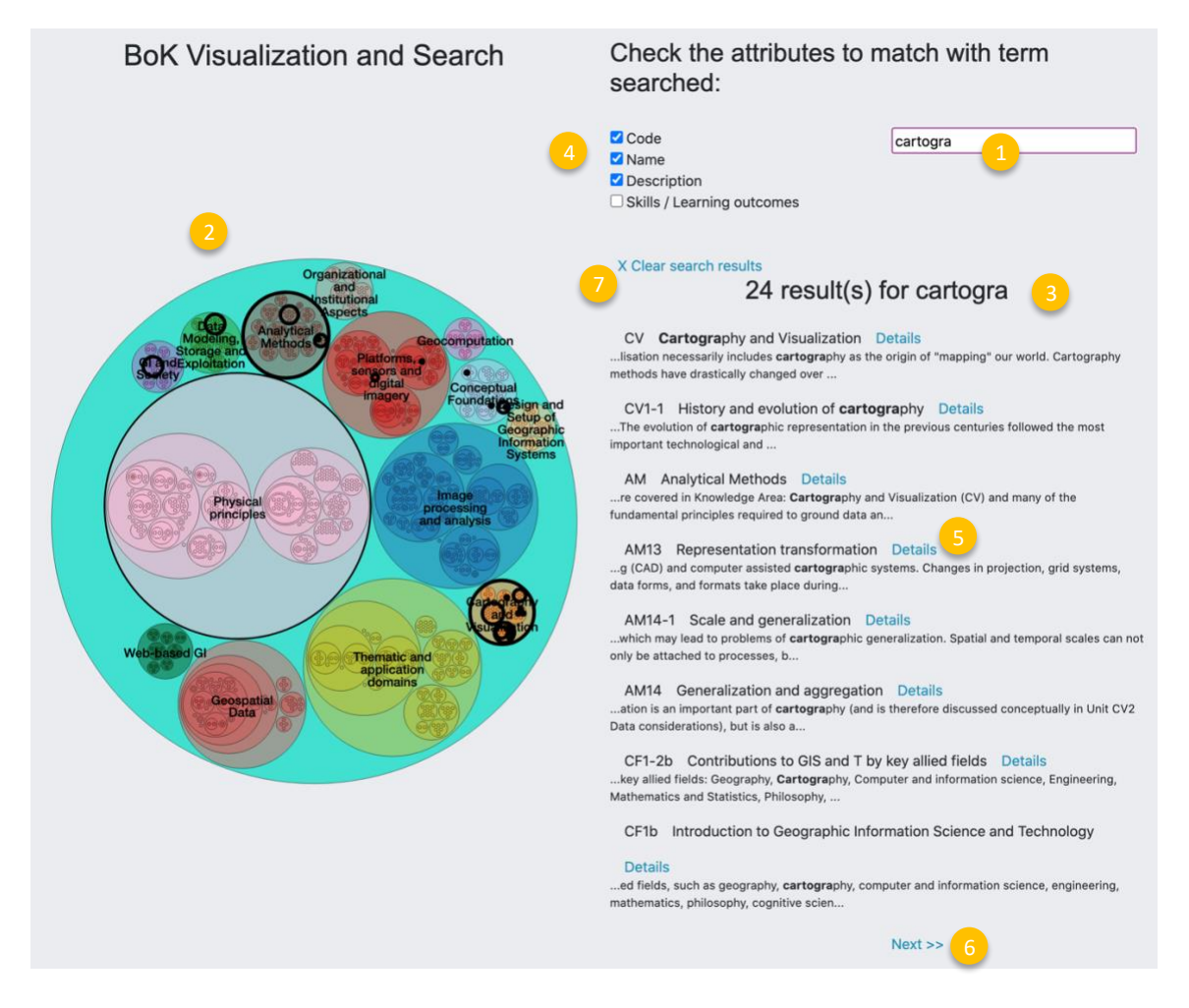

<span id="page-4-3"></span>*Figure 2 Searching concepts in the BoK*

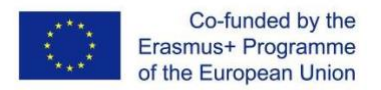

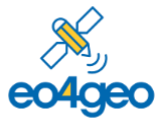

<span id="page-5-0"></span>By default, the search is performed in code, concept names and descriptions. You can also **define the search criteria** by (de)selecting the check boxes (4), to search in specified attributes of concepts: in the code of a concept, in the name, in the description or in the skills/ learning outcomes.

From the list of concepts matching a search, you can access the full information of a concept by clicking on the 'Details' link (5) close to the name of the concept.

When the search produces more than 8 results, you can navigate between result pages with the 'Next' and 'Previous' buttons (6). You can go back to the main view with the 'Clear search results' button (7)

### <span id="page-5-1"></span>**3. Visualizing a concept in the BoK**

[Figure 3](#page-6-0) shows the detail view of a concept: the graph (1) is zoomed in on the concept (left), and its associated textual information is shown in the textual part (right).

The textual information includes the permalink of the concept (2), which redirects to the last available version of this concept (usually, the current version), the name of the concept (3), the description and information about the status (in progress, completed…), it also includes links to the superconcepts (4) and subconcepts (5) which you can use to **navigate through the BoK**. If available, the textual view also shows similar and prerequisite concepts (not shown in [Figure 3\)](#page-6-0).

A list of skills associated to the concept is shown (6), a list of contributors with links to their researcher profiles (7), a list of source documents or bibliography (8) and finally the links to **access previous versions of the concept** (9).

As each concept has a unique URI identifier (i.e., a permalink), you can **copy the permalink** , with the 'Permalink' button (10), this will always reference the selected concept. The 'HTML code' button generates an HTML code of a link pointing to the permalink.

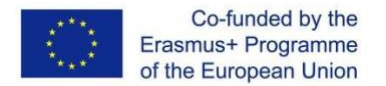

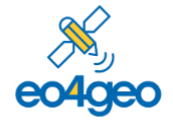

EO4GEO – Towards an innovative strategy for skills development and capacity building in the space geoinformation sector supporting Copernicus User Uptake

*With the support of the Erasmus+ Programme of the European Union Sector Skills Alliances N° 591991-EPP-1-2017-1-IT-EPPKA2-*

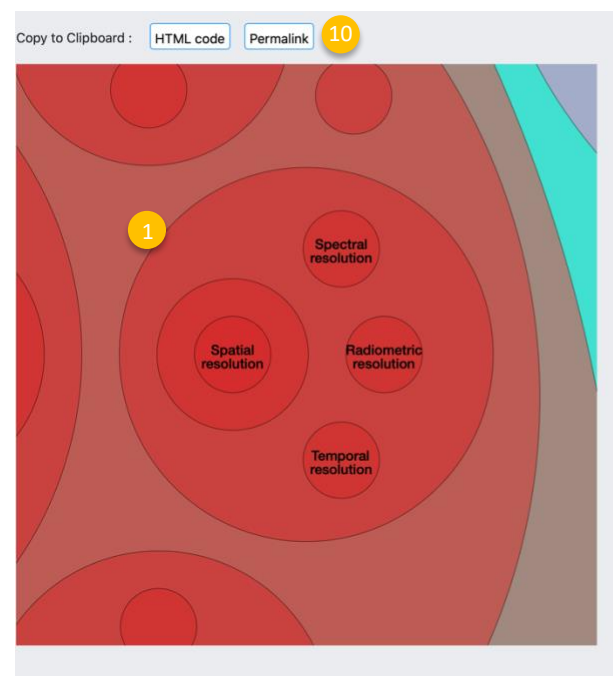

#### Permalink: https://bok.eo4geo.eu/PS3-4

[PS3-4] Properties of digital imagery Status: Completed

#### Description:

A digital image begins as an analog signal. Through computer data processing, the image becomes digitized and is sampled multiple times. The critical characteristics of a digital image are spatial resolution, spectral resolution, radiometric resolution, contrast resolution, noise, and dose efficiency. These depends upon satellite orbit configuration and sensor design. Different sensors have different resolutions. Spectral resolution describes the ability of a sensor to define<br>fine wavelength intervals. The narrowest spectral interval that can be resolved by an instrument. Spectral resolution (spectral capability) also refers to the number of wavebands within the EM spectrum that an optical sensor is taking measurements over. Radiometric resolution can be defined as the ability of an imaging system to record many levels of brightness. Radiometric resolution refers to the range in brightness levels that can be applied to an individual pixel within an image, determined on a grayscale. E.g., Sentinel-2 sensor MSI is a 12 bit sensor imaging with 4.096 levels. Spatial resolution of an image corresponds to the size of the minimum area that can be resolved by the sensor. Temporal resolution, also referred to as the revisit cycle, is defined as the amount of time it takes for a satellite to return to collect data from exactly the same location on the Earth. Imageing of the exact same area at the same viewing angle a second time is temporal resolution.

#### Superconcepts [1]

- Geographic Information Science and Technology<br>- [PS] Platforms, sensors and digital imagery - [PS3] Remote sensing data and imagery

#### Subconcepts [4]

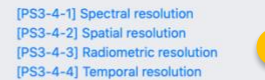

Skills [5]

Distinguish and explain the different types of properties of digital imagery Explain and discuss what the radiometric resolution is Explain and discuss what the spatial resolution is Explain and discuss what the spectral resolution is Explain and discuss what the temporal resolution is

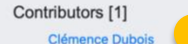

Source documents [2]

Campbell, J.B., Wynne, R.H. (2003). Introduction to Remote Sensing, Fift edition, The Guilford Press, New York, US. 8 Aandbook of Remote Sensing, CRC Press, Lavender, S., Lavender, A. (2017). Practicular Travender, S., Lavender, A. (2017). Practicular Traventer.

Versioning

→ You are viewing: version 4.0 (2020/10/21) (Current Bok Version)

 $-$  version 3.0 (2020)  $-$  version 2.0 (2019)

<span id="page-6-0"></span>*Figure 3 Detail view of a concept*

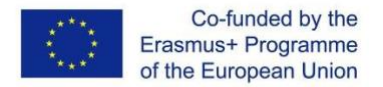

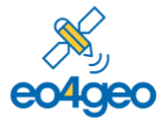

## <span id="page-7-0"></span>**Glossary of terms**

**Body of Knowledge (BoK)** is the complete set of concepts and relations between them, that make up a professional domain, (in this case EO/GI BoK) and the related learning outcomes as defined by the relevant learned society or a professional association.

**BVS.** BoK Visualization and Search tool

**Knowledge** The body of facts, principles and theories and practices that is related to a field of work or study

**Permalink** Is a unique URI to identify a single concept that remains valid over the time.

**Skills** means the ability to apply knowledge and use know-how to complete tasks and solve problems.

**URI** – Universal Resource Identifier, a way to uniquely and unambiguously identify a resource